13/02/2017 Mensagem: Existem manifestações a serem solucionadas. Veja estas manifestações na rotina 1905 Como resolver? PC Sistemas TDN

PC [Sistemas](http://tdn.totvs.com/display/PCS) / ... / [Mensagem](http://tdn.totvs.com/pages/viewpage.action?pageId=185756999) de erro/alerta - Vendas

Mensagem: Existem [manifestações](http://tdn.totvs.com/pages/viewpage.action?pageId=271652767) a serem solucionadas. Veja estas manifestações na rotina 1905 - Como resolver? **EPADRONIZADO** 

Criado por Felipe [Coelho](http://tdn.totvs.com/display/~pc.felipe.coelho+), última alteração por [Michele](http://tdn.totvs.com/display/~michele.barros) Barros Souza menos de um [minuto](http://tdn.totvs.com/pages/diffpagesbyversion.action?pageId=271652767&selectedPageVersions=3&selectedPageVersions=4) atrás

⊘ Esta [documentação](http://tdn.totvs.com/pages/viewpage.action?pageId=189312291) aplica-se às versões 23, 26 e 27 do WinThor, as quais a PC Sistemas oferece suporte. Saiba como atualizar o WinThor clicando aqui.

## Mensagem: Existem manifestações a serem solucionadas. Vejas estas manifestações na rotina 1905 - Como resolver?

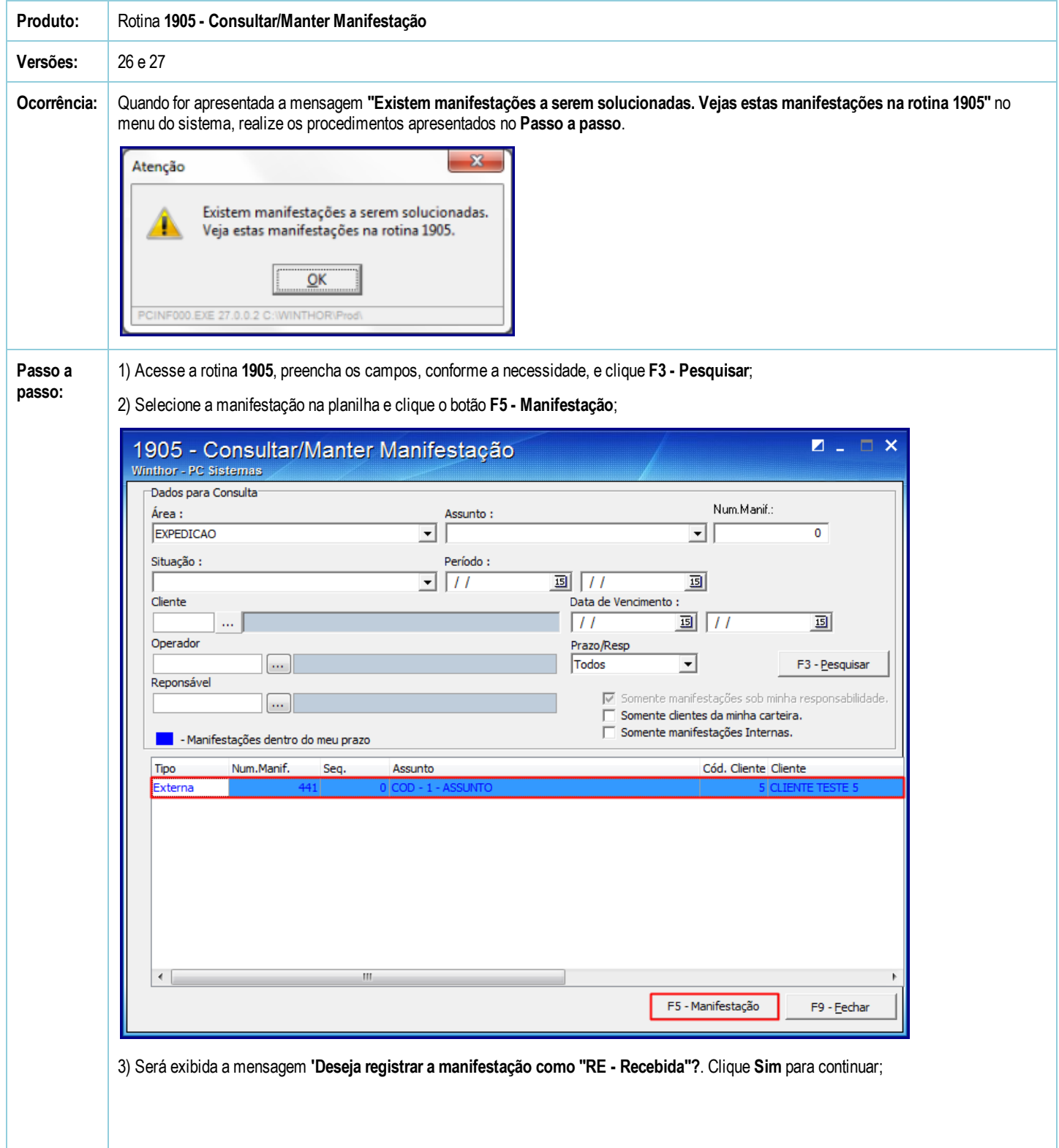

13/02/2017 Mensagem: Existem manifestações a serem solucionadas. Veja estas manifestações na rotina 1905 Como resolver? PC Sistemas TDN

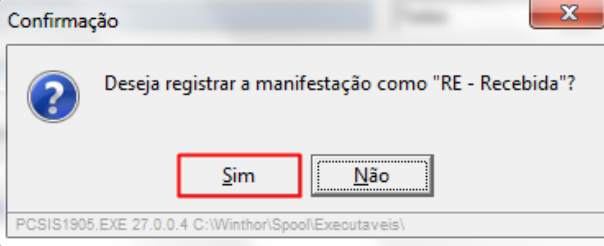

4) Agora, clique o botão Providenciar/Solucionar;

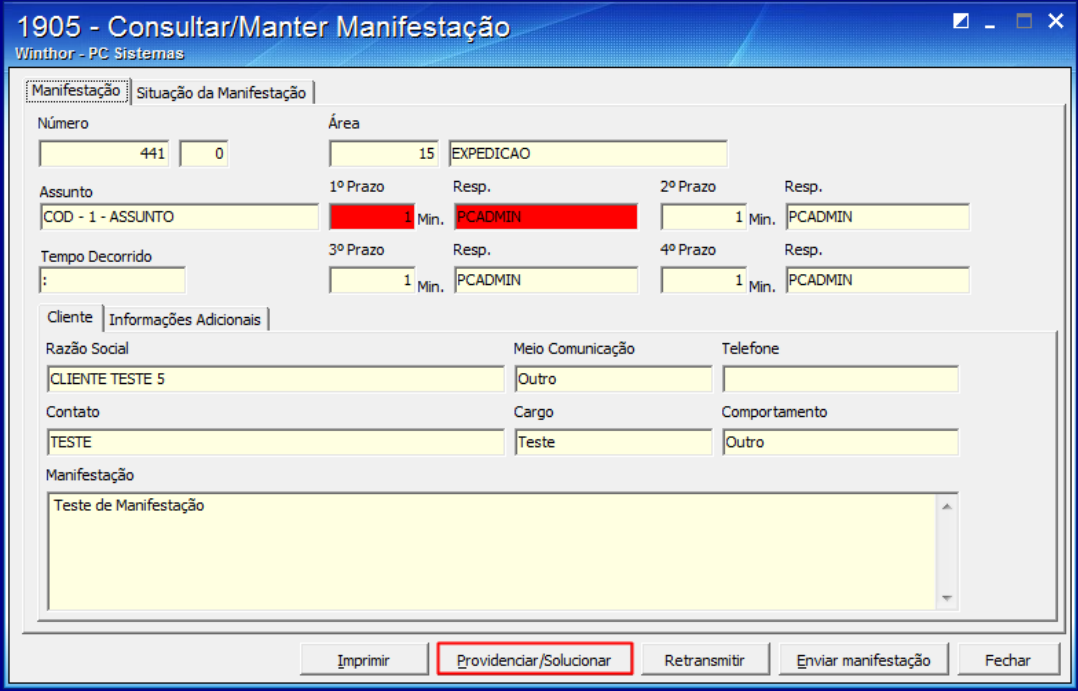

5) Na tela apresentada, informe as Providências tomadas e a Solução nos seus respectivos campos;

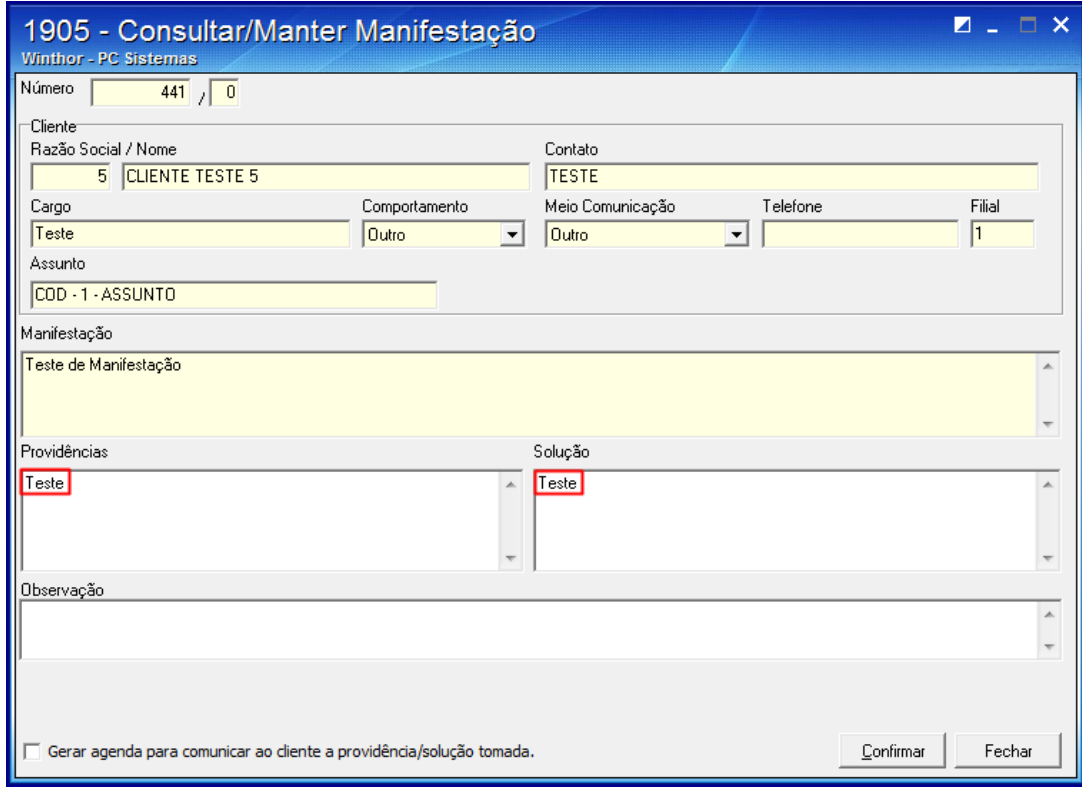

6) É necessário comunicar a solução da Manifestação. Para isso, clique novamente o botão Providenciar/Solucionar;

7) Novamente, marque o campo Comunicado igual a Sim e marque o campo Satisfação, conforme a necessidade,

8) Preencha o campo Receptor e para finalizar clique Confirmar.

13/02/2017 Mensagem: Existem manifestações a serem solucionadas. Veja estas manifestações na rotina 1905 Como resolver? PC Sistemas TDN

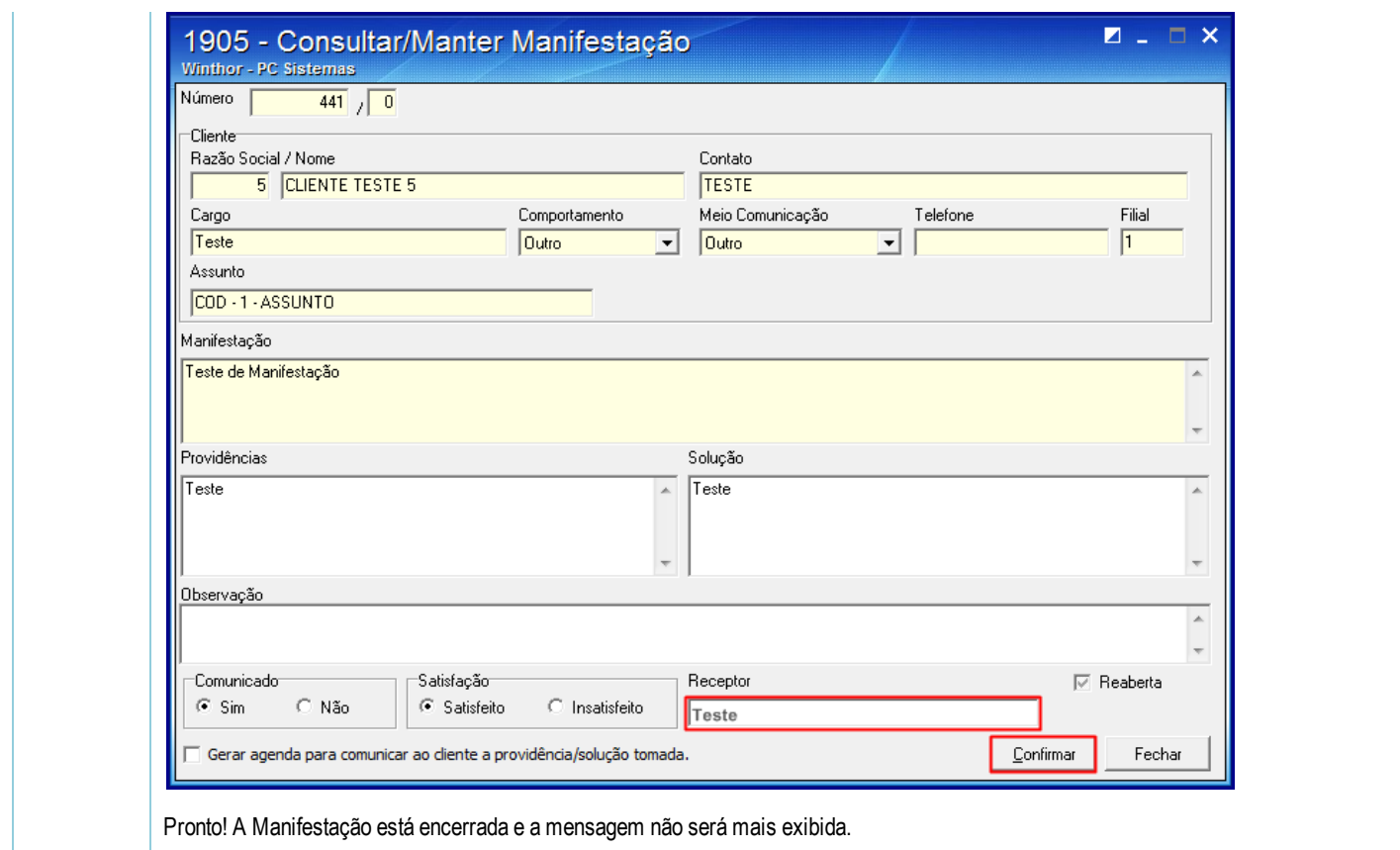

Seja o primeiro a gostar disto **← Curtir**